## **from the Library**

## **eMusic for Computers**

**Works with most Desktop** *With a Westerville Library card, you have access to over* **and Laptop computers.** *15 million songs via Freegal Music.*

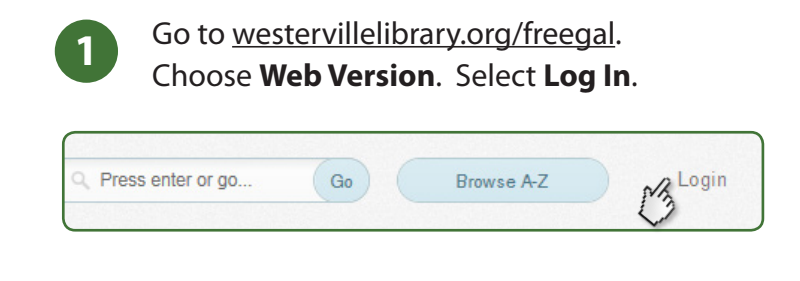

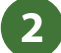

**2** Enter your library card number.

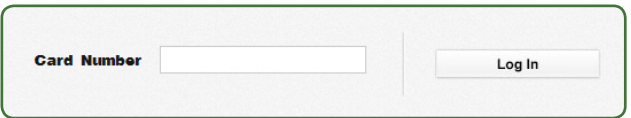

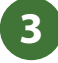

**3** Browse or search for music by artist, song, genre, album or video.

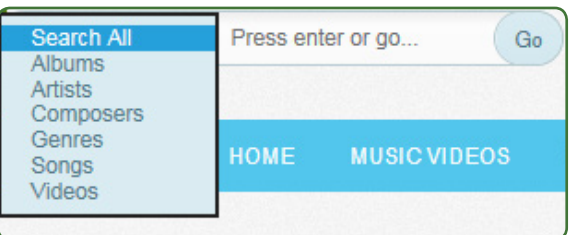

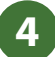

**4** Select your desired music from the results.

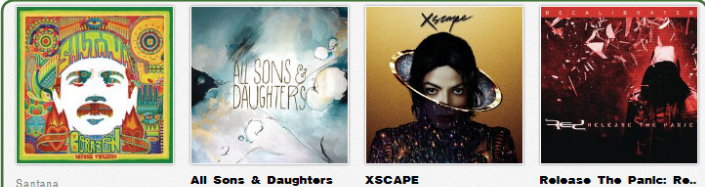

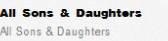

Michael Jacks

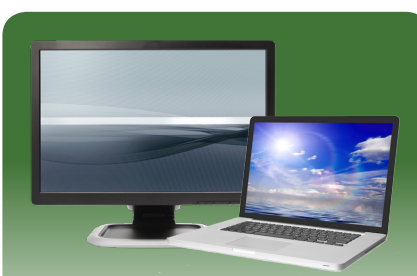

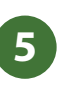

To stream the song, choose **Stream Now** or this icon:  $\blacktriangleright$ 

*Note: You can stream up to 5 hours per day.*

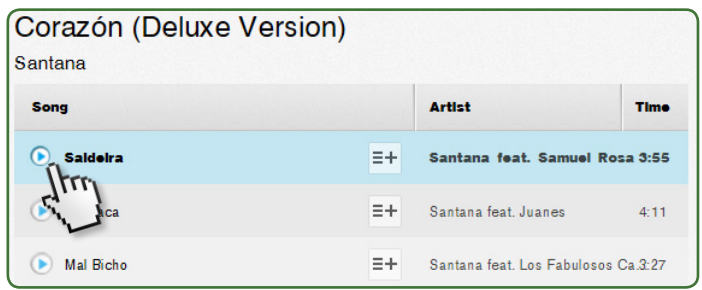

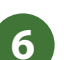

Or select this symbol:  $F = +$ Then choose **Download Now**, **Add to Playlist** or **Add to Wishlist**.

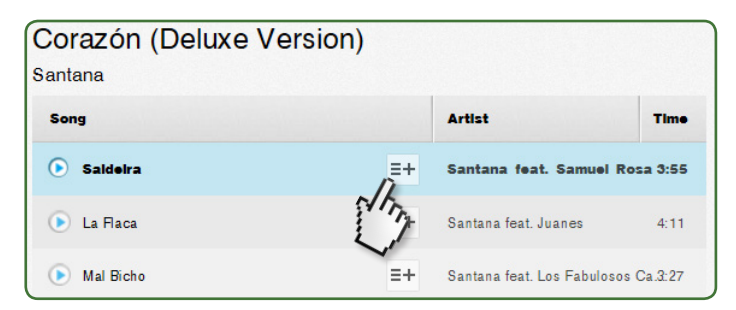

**7**

Once you download a song, you may choose to play it in your desired program, such as iTunes or Windows Media Player. You may also burn to a CD or transfer to an MP3 player. *Note: You can download up to 5 songs per week.*

**Kindle Fire users:** Music will be downloaded to your music library on the homepage.

Instructions on how to download the **Freegal Music** app to your device are on the back

## **from the Library**

## **eMusic for Devices**

*With a Westerville Library card, you have access to over* **smartphones and tablets.** *15 million songs via Freegal Music. 15 million songs via Freegal Music.* 

**1** On your device, go to the app store and search for **Freegal Music**. Download the app and enter your zip code.

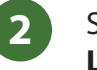

Scroll down and select **Westerville Public Library**. **<sup>2</sup>**

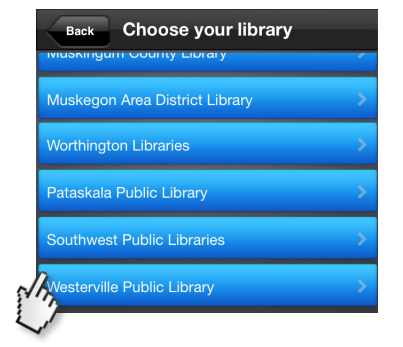

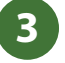

**3** Enter your library card number and select **Log In**.

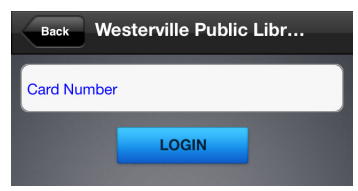

**4**

To search by artist, song, album and videos select this symbol:  $\overline{Q}$ . You can also browse the **Top Singles** and **Top Artists**.

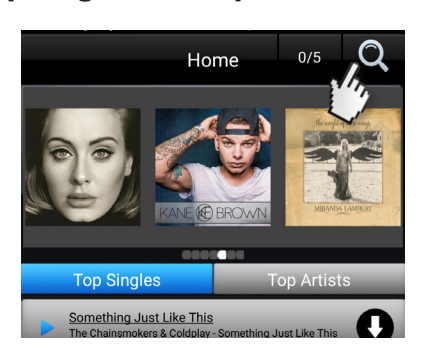

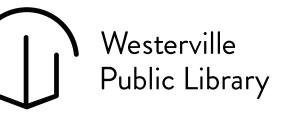

126 South State Street Westerville, OH 43081

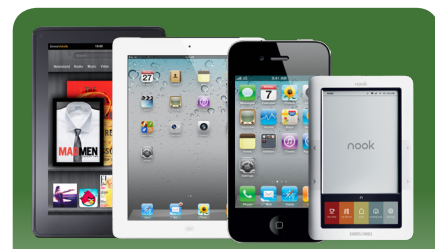

**Works with all**  *Kindle Fire users: Follow instructions on back or go to westervillelibrary.org/kindle*

**5**

To stream a song, select this button:  $\mathbf{F}$ *Note: You can stream up to 5 hours per day.*

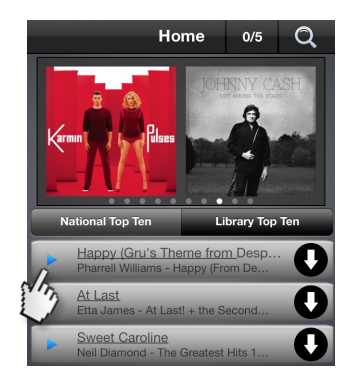

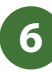

To download a song, select this symbol:  $\bullet$ *Note: You can use up to 5 downloads per week.*

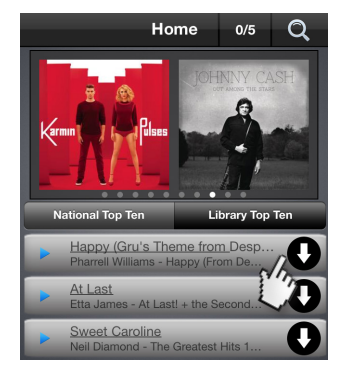

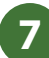

At the bottom of the screen, you can manage your recent streams, create playlists and browse playlists. Under the **More** tab, manage your downloaded music and videos.

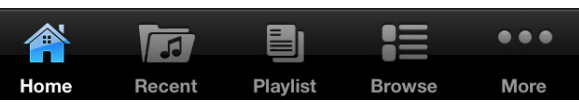

614-882-7277 ext. 4 westervillelibrary.org  $like$  us on  $\blacksquare$ Follow us on L